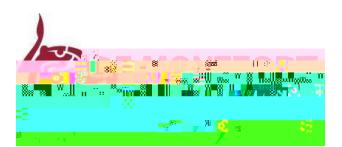

## **SUMITTING AN APPLICATION VIA THE DMU APPLICATION SYSTEM**

This guide is a step by step process for first time users applying for vacancies using the DMU recruitment system. When using the recruitment system for the first time, you are required to set up a candidate profile before submitting an application.

## **Step 1: Registering your details**

Click [here](https://dmuhub.dmu.ac.uk:444/sap/bc/webdynpro/sap/hrrcf_a_candidate_registration?PARAM=cG9zdF9pbnN0X2d1aWQ9MDA1MDU2QTU1QzY5MUVEQjg2OENDQkFBMjlEOEJDQzg%3d&sap-wd-configid=YHRRCF_A_REG_APPLWIZARD_EXT&sap-theme=sap_corbu&sap-client=900&sap-language=EN&SAML2=disabled) to access the registration page. This page will appear when you click on to the apply button when viewing adverts on the DMU careers page.

Once you have completed the blank fields on this page, please click on to Register and Apply .

Please Note - The DMU recruitment system will require you to choose a username. To ensure the username is memorable, we recommend you use your email address as your username.

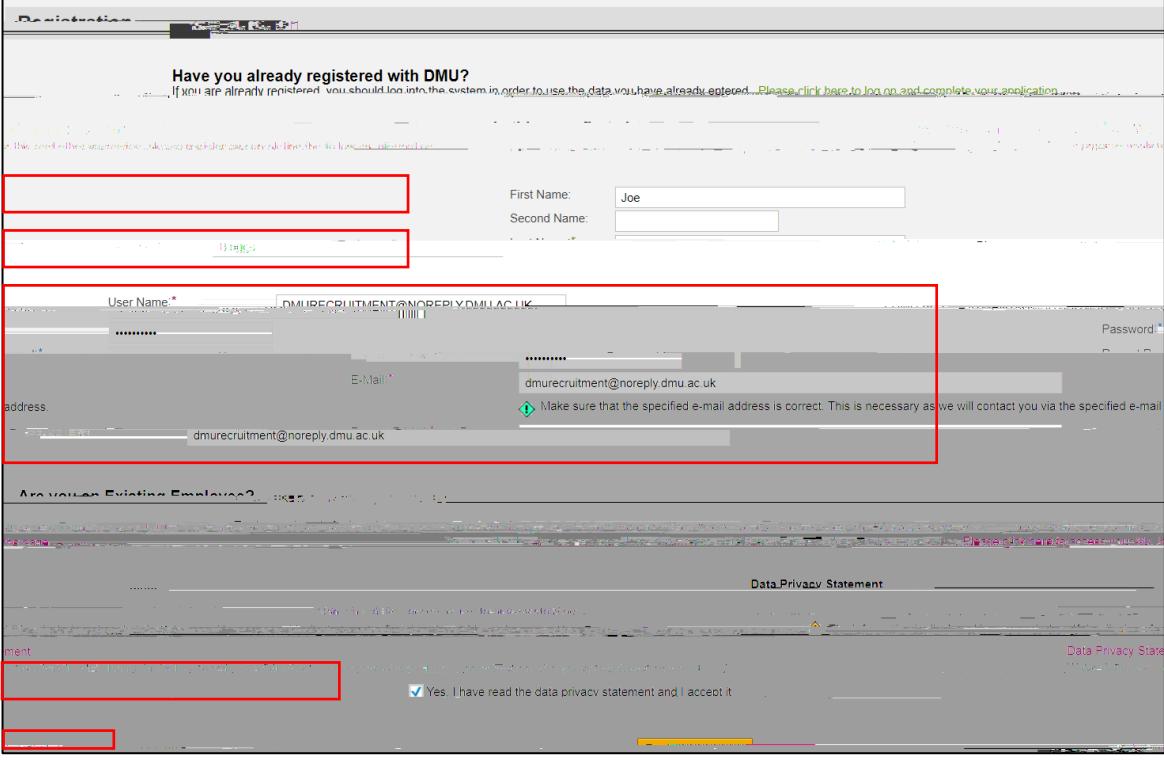

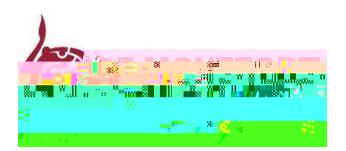

## **Step 2: Job Search**

Under the Employment Opportunities heading w

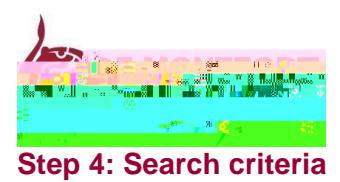

Click on to the grey square next to the job title and click apply.